LTEを利用したVPN接続を行い、デュアルSIMを利用して、VPNメイン回線が接続断(SIM1断)した場合に、VPNサブ回線に切替接続(SIM2接続) を行うための サンプルコンフィグです。

・SIM1のLTE回線断(VPN断)した後、まずSIMを切り替えずにLTEの再接続を試行します。LTEの再接続試行回数がmax-call(5回)に到達した状態で接続 できない場合に、イベントアクションによりSIMプロファイルをSIM2に切り替えて、接続を試行します。 SIM2でLTE接続した後、LTE断するまでSIM2を使い続けます。

・SIM2でLTE接続断(VPN断)した場合も、上記と同様にSIM1への切り替えを行います。

※SIM切替は各通信網側に不具合があった場合を想定しています。SIM装着の不具合やSIM設定要因などで正常に接続できない場合は切り替えることが できませんのでご注意ください。

・本設定例はLTEの接続失敗の一定回数繰り返しを、SIM切り替えの条件としているため、通信断してからもう片方のSIMに切り替え完了するまでに、 多少時間がかかります。弊社環境では1分程度となることを確認しておりますが、お使いの環境次第では、更に長くなる可能性もございます。 Survey機能によるICMP接続監視を行って、ICMP echoの到達性がなくなった時点でSIMを切り替えることで、通信断してから切り替え完了までの時間を 短縮する方法もございます。

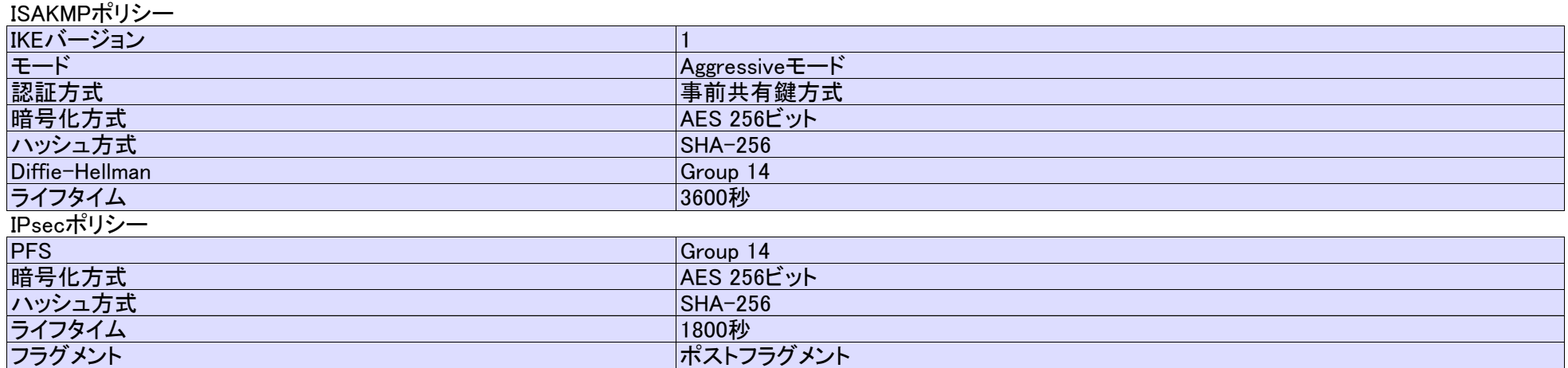

#### センタ側FITELnetの設定

#### IPsec/LTEデュアルSIM~イベントアクションでSIM切り替え 対象装置:F70/F71/F220/F221/F220 EX/F221EX [拠点側はF71/F221/F221 EXで利用可能]

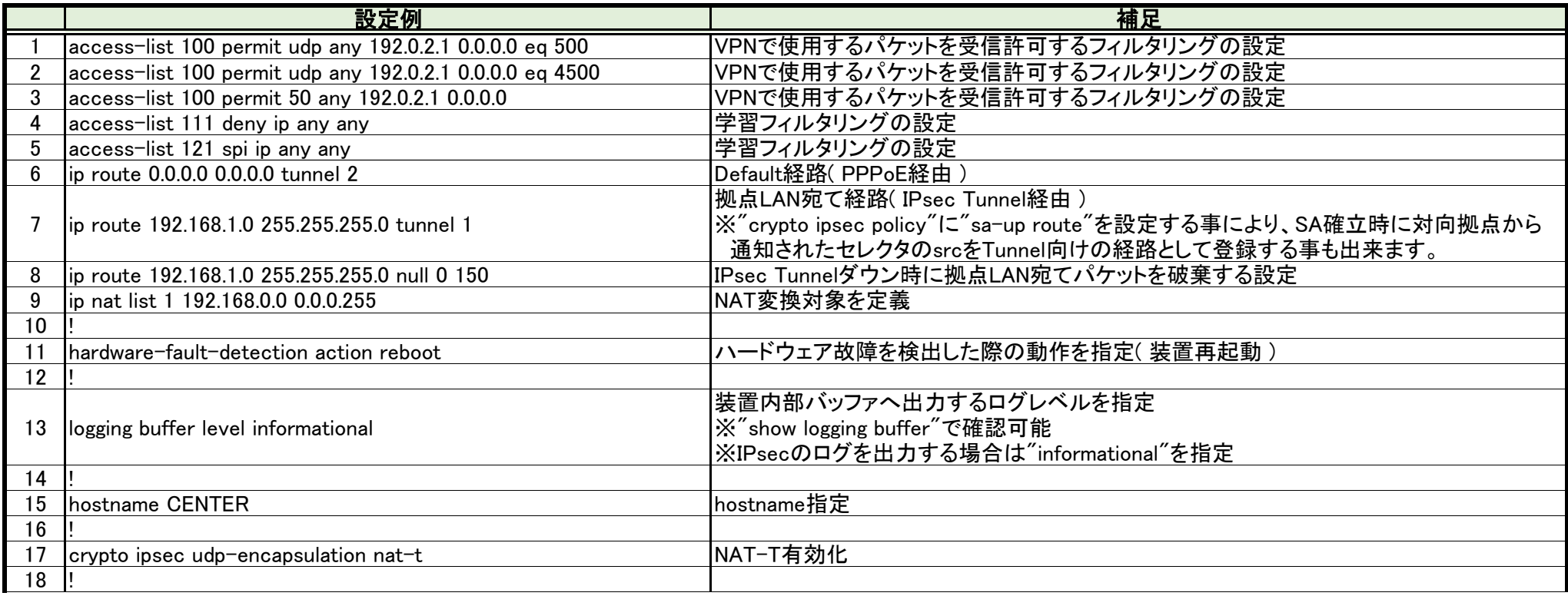

## 設定例

#### 概要

#### パラメータ設定例

### コマンド設定例

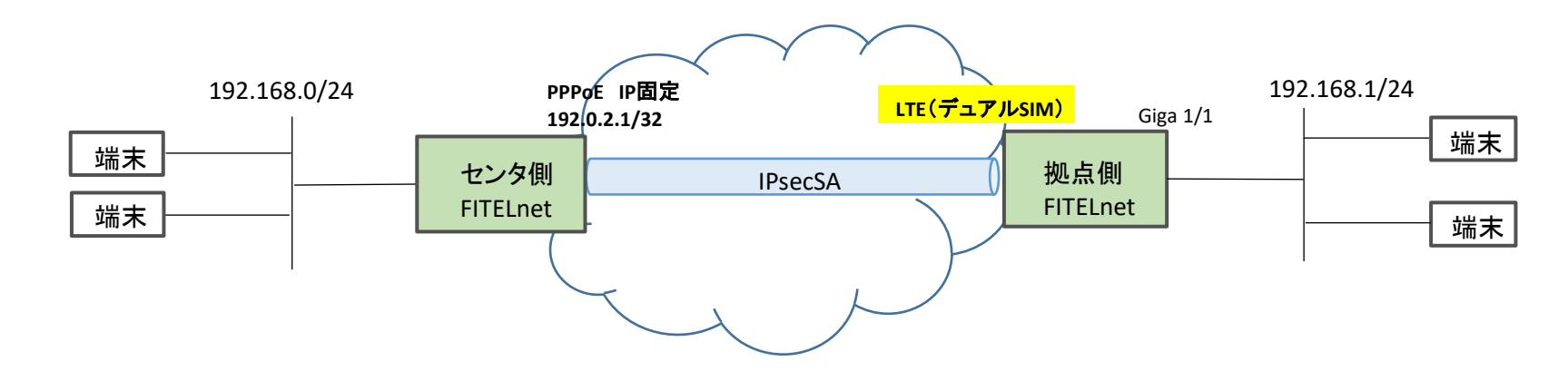

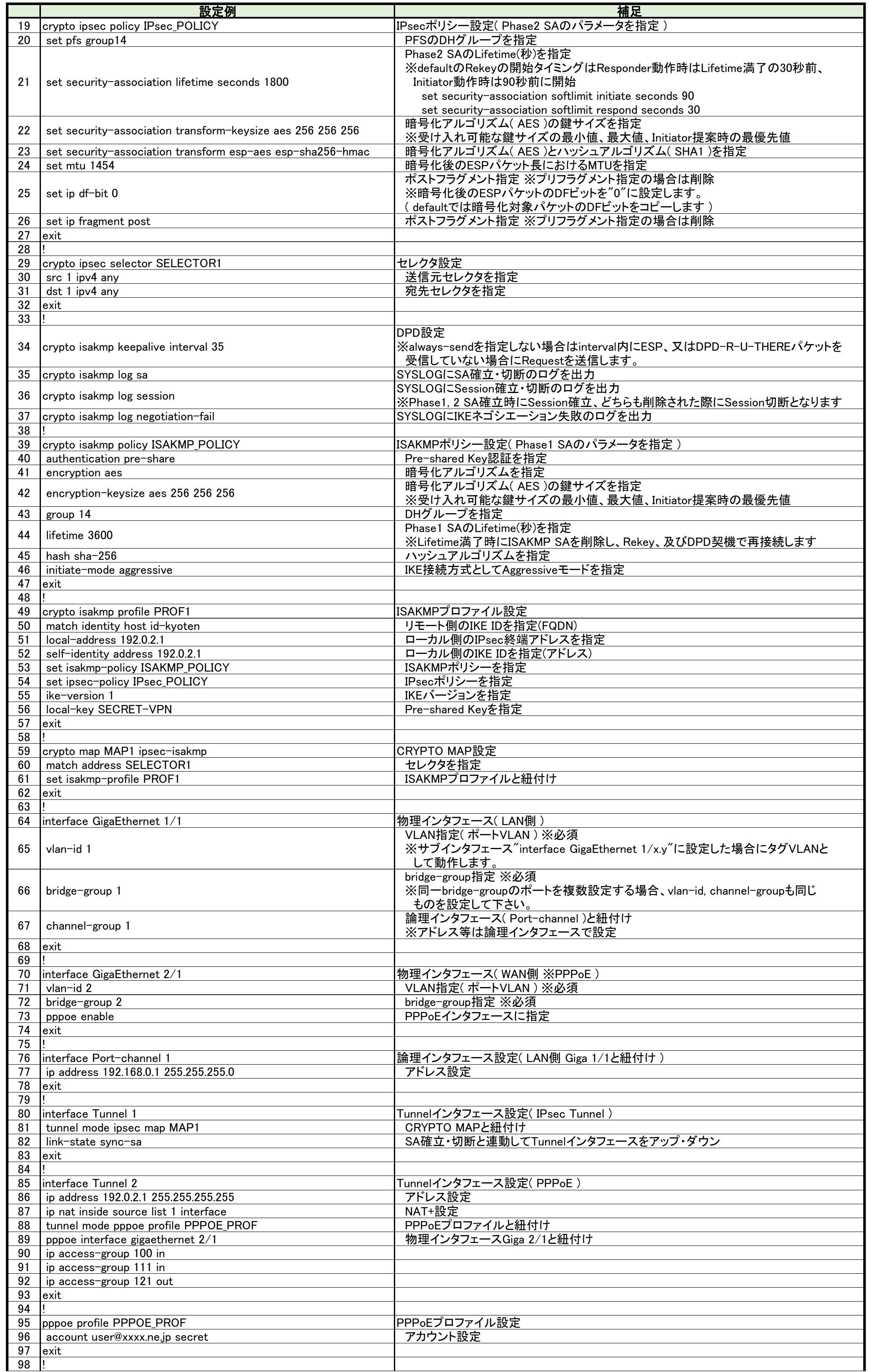

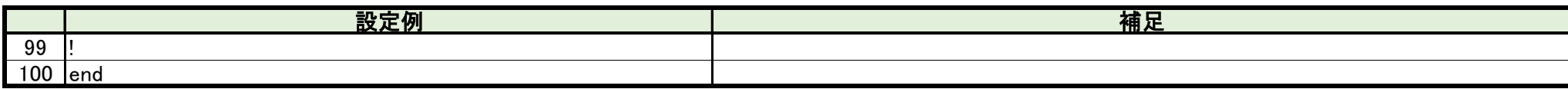

# 拠点側FITELnetの設定

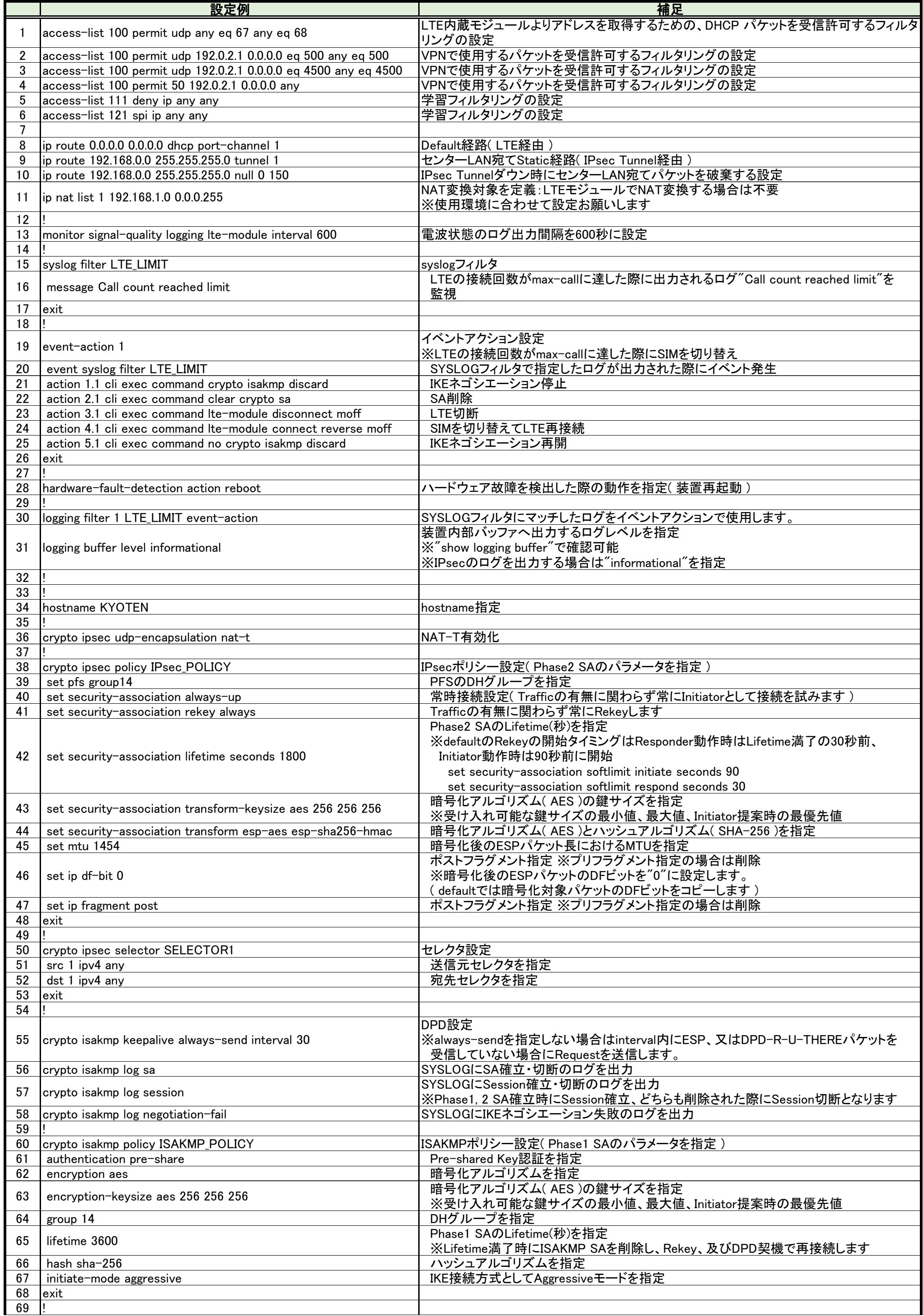

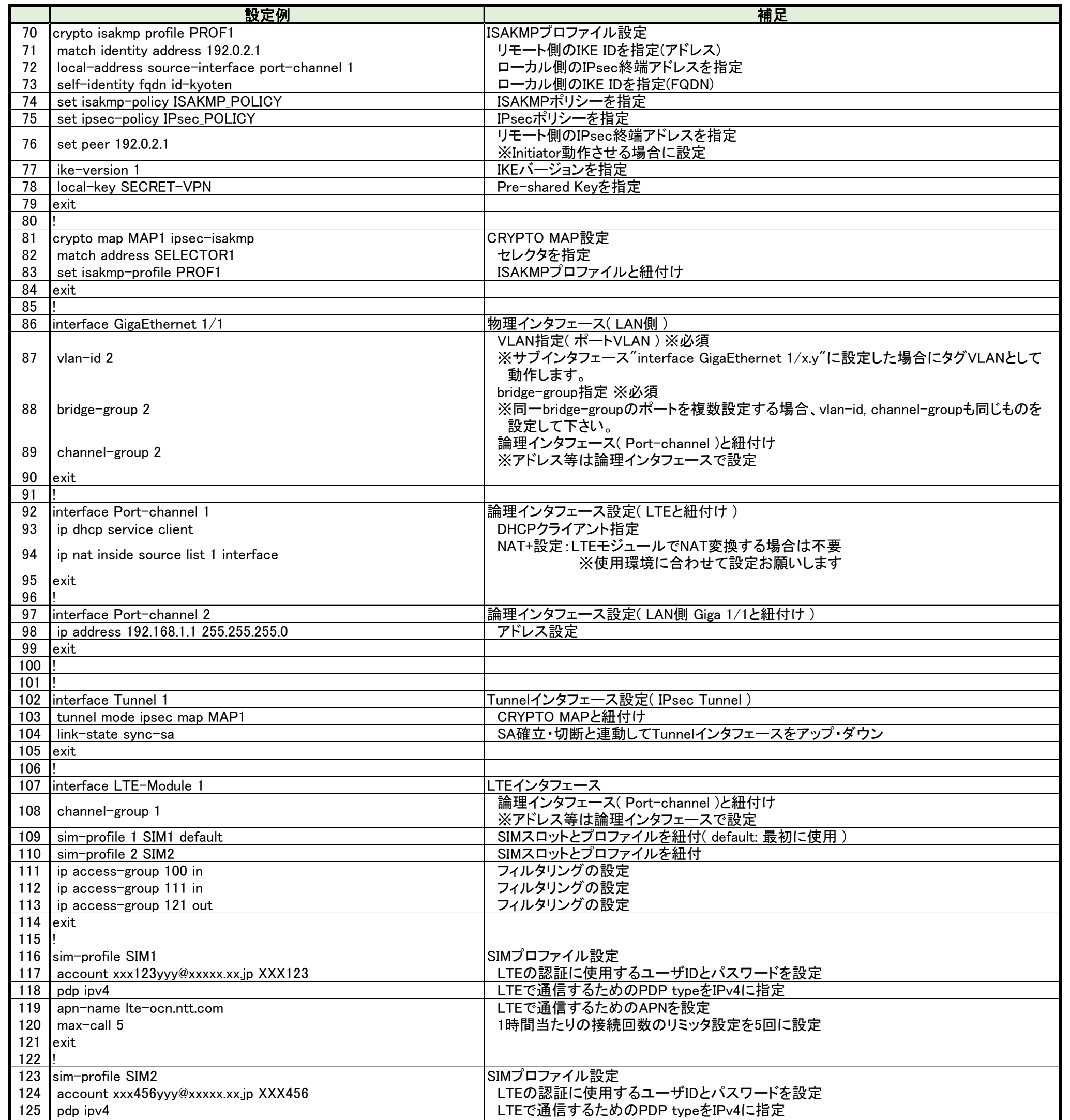

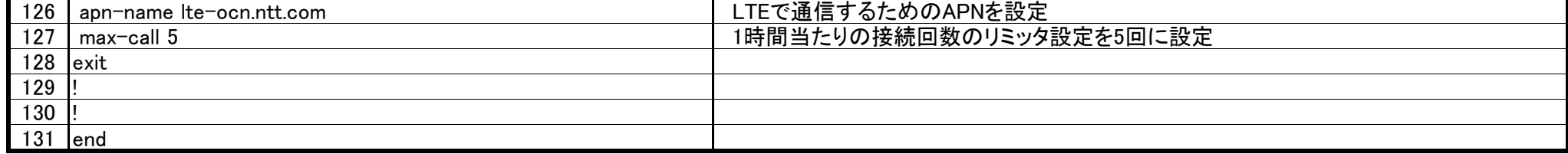